## TZ-HDW610/611シリーズ向け DiXiM CATV Player 説明書

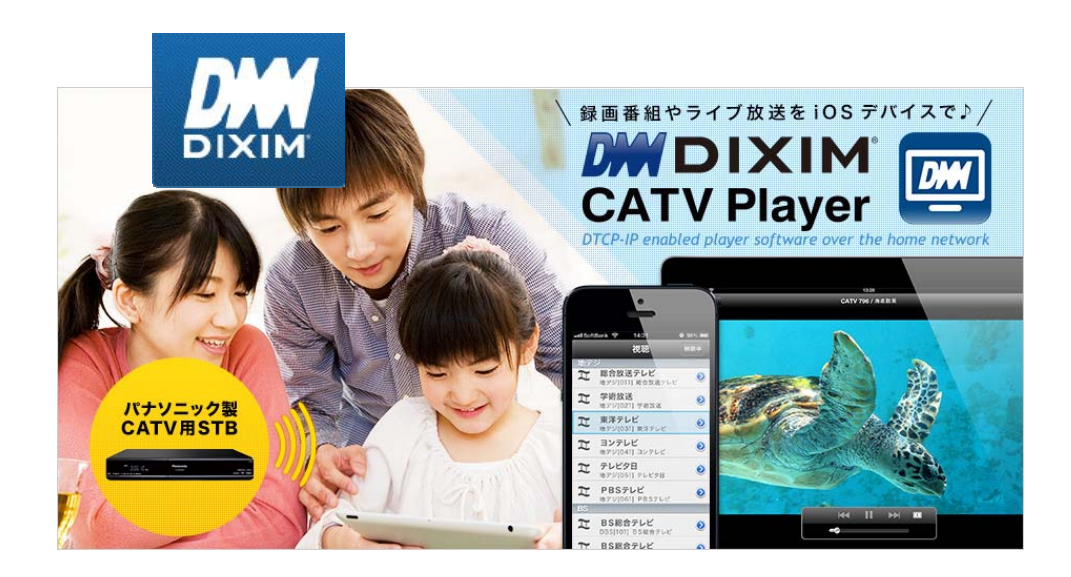

# はじめに

## DiXiM CATV Player とは

DiXiM CATV Player は、パナソニック製CATV用セットトップボックス (STB) や ケーブル モデム をサーバーして動作するDTCP-IP対応のホームネットワークプレイヤー(DLNAプレイ ヤー)です。

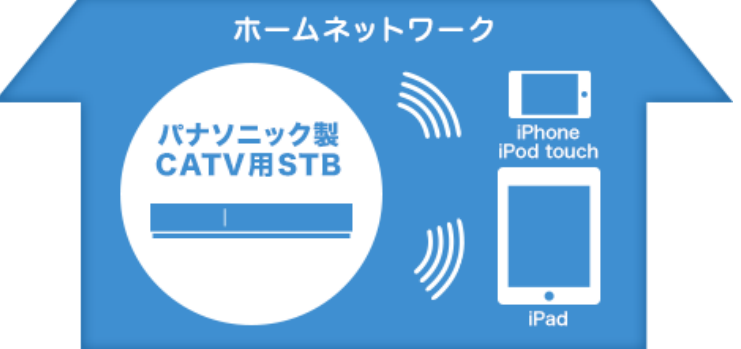

対応機器をサーバーとして、録画番組やライブ放送をiOSデバイスで楽しむことができます。 また、録画番組を持ち出して、外出先で楽しむことができます。さらに、録画番組やライブ放 送を視聴しながら、アプリケーション内のWebブラウザでWebサイトにアクセスすることも できます。

#### (お知らせ)

● DiXiM CATV Player の動作には、下記の【対応OS】と【対応機器】の両方を満たす iOSデバイス、およびサーバーとして【対象機種】に記載の機器 が必要です。

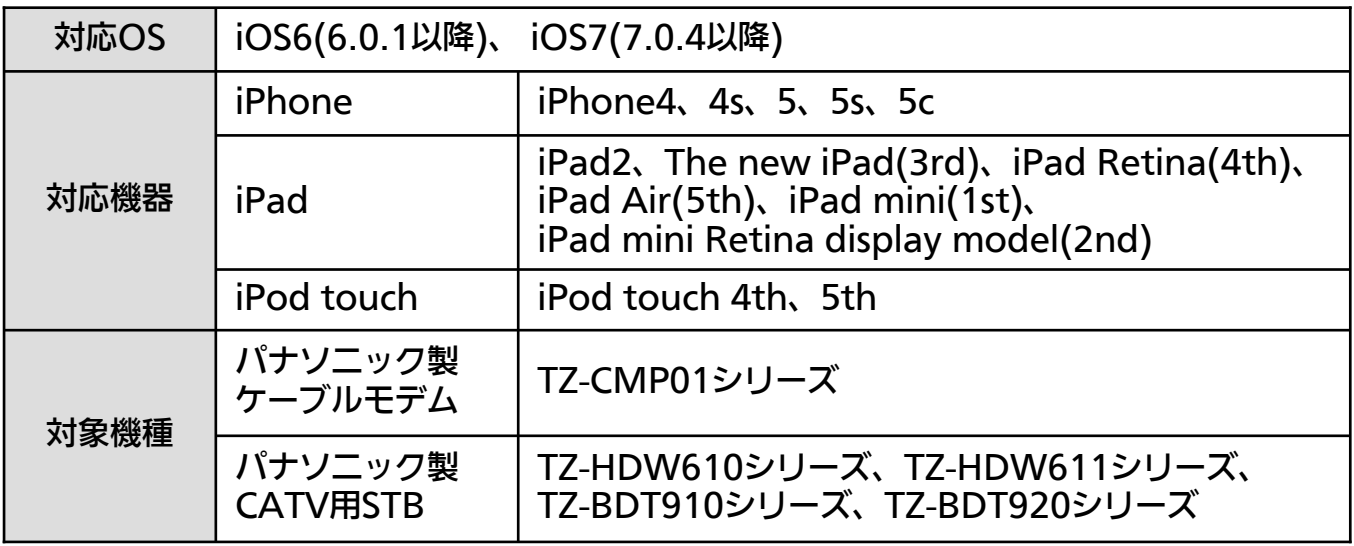

#### (お知らせ)

● 上記【対象機種】に記載のない機器では本アプリは動作しません。

- コンテンツ保護の目的から以下の操作が必要です。
	- ・「写真」へのアクセス許可 ※ アプリケーション起動後は、iOSの[設定]から変更も可能です
	- ・「CA証明書のインストール」※ 端末ごとに必要です

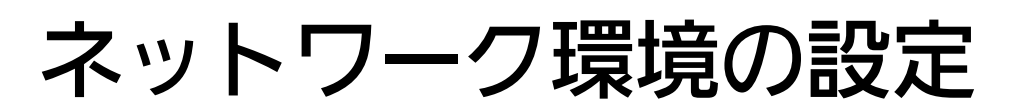

### ー<br>ネットワーク構成例

DiXiM CATV Player を使用するには、インターネットに接続し、対象STBと有線 または 無線で接続された無線LANルータが必要です。

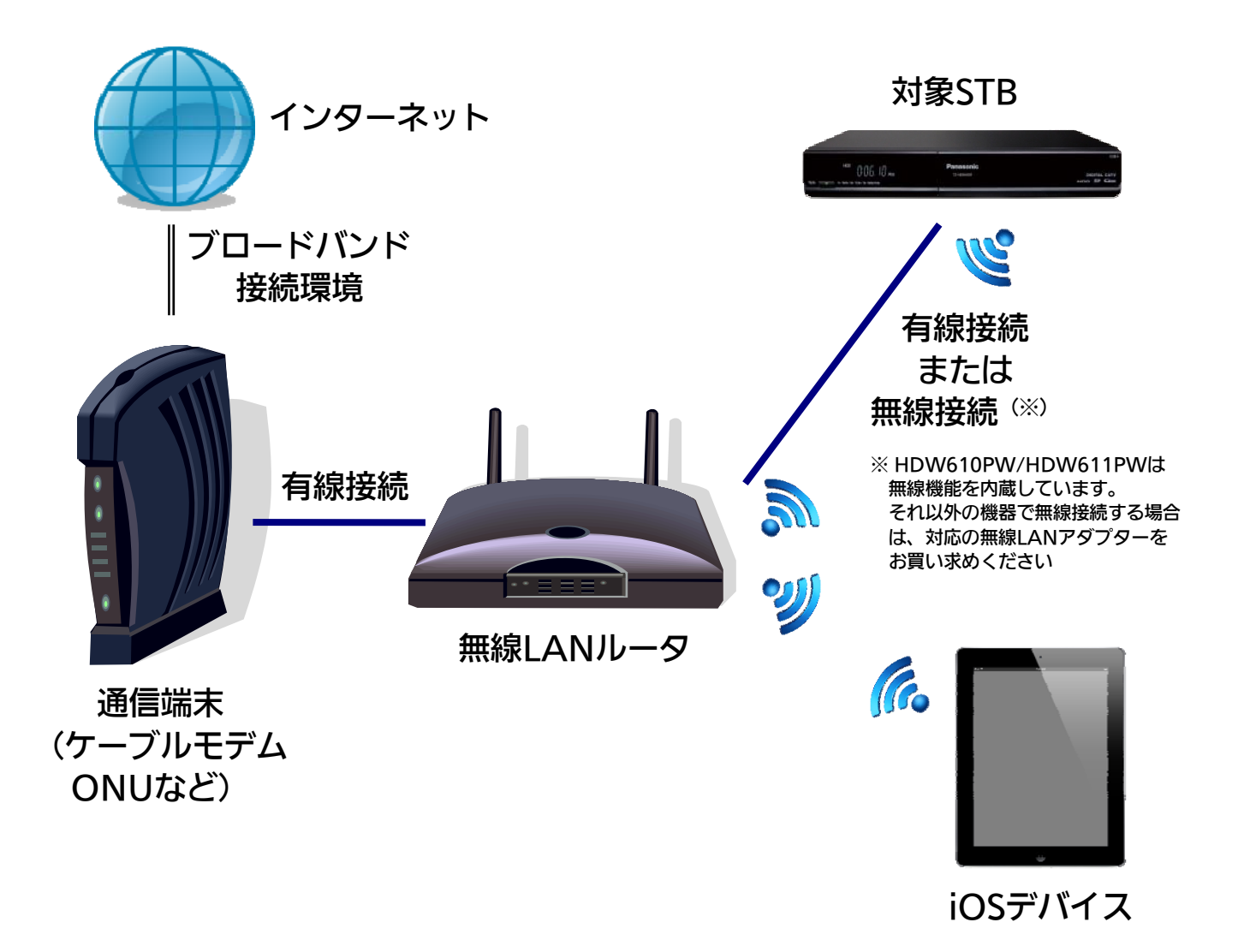

#### (お知らせ)

- 通信端末(ケーブルモデムやONUなど)に無線LANルータ機能が搭載されている場合 は 別途無線LANルータを用意する必要はありません。
- 対象STBのネットワークへの接続設定方法は、STBの取扱説明書をご覧ください。
- 本アプリは3G/LTE環境では使用できません。必ず無線LAN環境で使用してください。
- 「DiXiM CATV Plaver」を使用するには「アクティベーション作業」と「CA証明書 のインストール作業」が必要です。

# STBのDLNA設定

### STBの設定例

DiXiM CATV Player を使用するには、対象STBのDLNAサーバー機能をオンにする必要が あります。

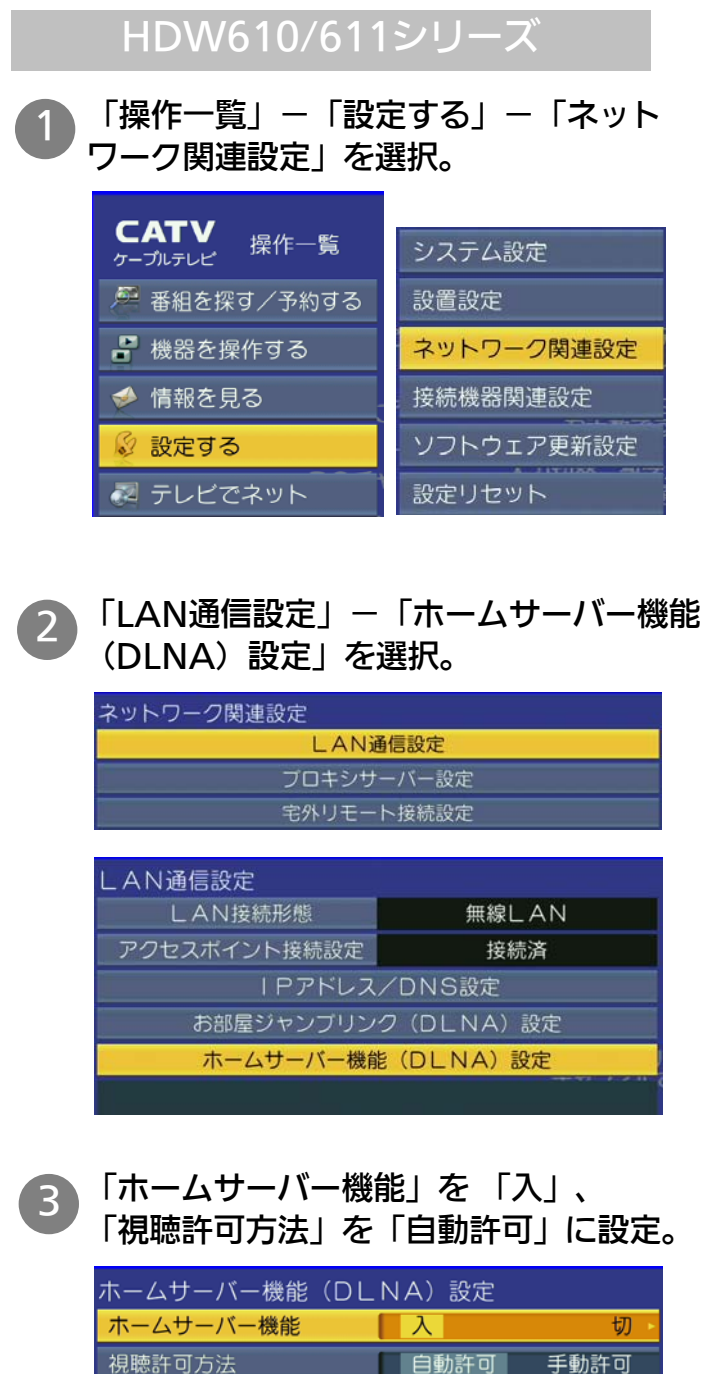

視聴機器一覧

(お知らせ)

- 「ホームサーバー機能 (DLNA) 設定」とは別に、LAN通信設定内の 各種設定が必要です。「IPアドレス/ DNS設定」内の「接続テスト」が成功 するよう、各種設定を行ってください。 詳しくはSTBの取扱説明書をご覧くだ さい。
- アクセス許可方法は「手動許可」でも 設定することができます。「手動許可」 で設定される場合は、STBの取扱説明書 をご覧ください。

# アプリの初期設定

※ 画面イメージは iPhone4 の iOS7.0.4版 です。 他の端末や他の iOSバージョンでは一部デザインが異なります。

## DiXiM CATV Player の初期設定

DiXiM CATV Player を使用するには、「アクティベーション作業」および「CA証明書の インストール作業」が必要です。

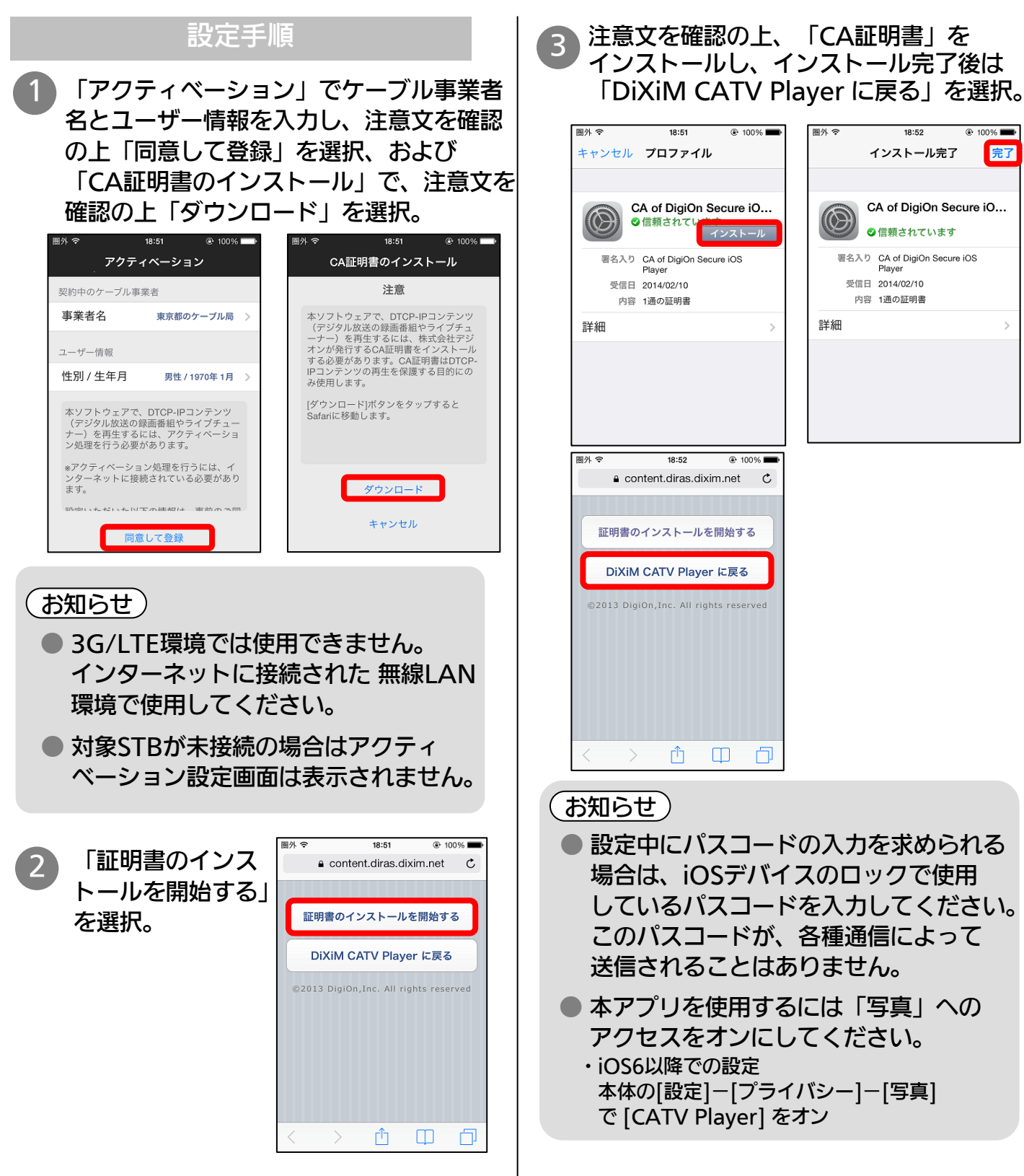

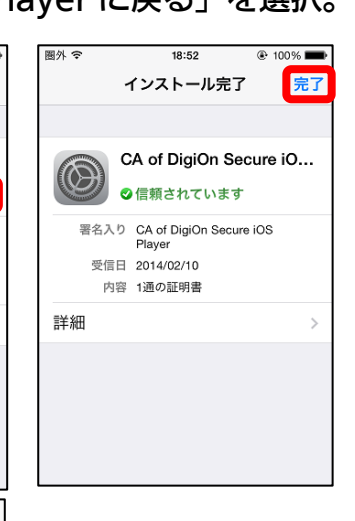

- 場合は、iOSデバイスのロックで使用 しているパスコードを入力してください。 このパスコードが、各種通信によって 送信されることはありません。
- 本アプリを使用するには「写真」への アクセスをオンにしてください。
	- ・iOS6以降での設定 本体の[設定]-[プライバシー]-[写真] で [CATV Player] をオン

## ライブ放送視聴

※ 画面イメージは iPhone4 の iOS7.0.4版 です。 他の端末や他の iOSバージョンでは一部デザインが異なります。

### 現在放送中の番組を見る

STBで受信中の現在放送中の番組を DiXiM CATV Player で視聴することができます。

#### チャンネルリストから選局する 1 メニュー画面で「視聴」および「全て」 を選択し、チャンネルを選択。 視聴  $\mathcal{C}$ お好み 3桁入力 全て 地デジ 工 総合放送テレビ  $\odot$ ۸۱ 工 学術放送  $\odot$ 上下で 東洋テレビ π  $\odot$ 放送局名を スクロール ヨンテレビ  $\mathbb{I}$  $\odot$ [041] ヨンテレヒ 工 テレビタ日  $\odot$ RBSテレビ  $\Omega$  $\mathcal{L}^{\mathcal{D}}$ Ö  $\equiv$ (お知らせ) ● 再生されるまで10秒以上時間がかか る場合がありますが、不具合ではあり ません、STBの状態によっては、さら に時間がかかる場合があります。

- ※ 設定メニュー内の「バッファーサイズを変 更する」でバッファーサイズを小さくする と、再生されるまでの時間を短くすること ができます。
- 未契約チャンネルはチャンネルリスト に表示されないか、表示されても視聴 できません。
- 一部の地上デジタル放送やBSデジタル 放送はチャンネルリストに表示されま せん。
- ※ 表示されないチャンネルをリスト表示する には、STB設定メニュー内の「チャンネル 設定」でご希望のチャンネルをリモコンの 1~36のいずれかに登録してください。 設定方法はSTBの取扱説明書をご覧 ください。

### お好みリストから選局する

1 メニュー画面で「視聴」および「お好み」 を選択し、チャンネルを選択。

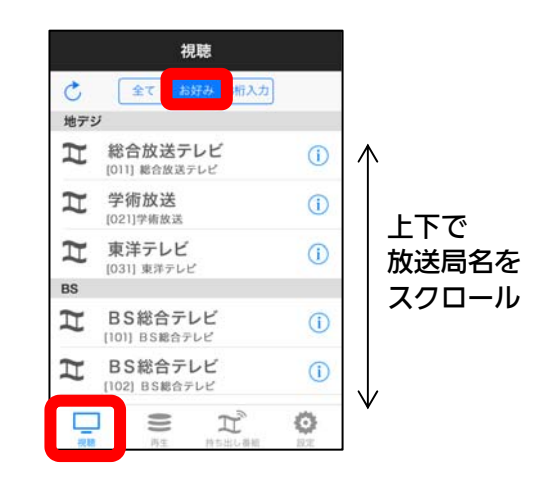

### (お知らせ)

- 初期状態では「お好み」にはチャン ネルリストは登録されていません。 本アプリの [設定]-[お好み選局] から お好みのチャンネルを選択してリスト を作成してください。
- お好みリストはiOSデバイスごとに 作成することができます。

(お知らせ)

- データ放送には対応していません。
- PPV番組には対応していません。
- 視聴年齢制限付き番組を視聴する 場合は、本アプリの [設定]-[視聴 制限番組の年齢設定] の設定を行って ください。

## ライブ放送視聴(続き)

※ 画面イメージは iPhone4 の iOS7.0.4版 です。 他の端末や他の iOSバージョンでは一部デザインが異なります。

現在放送中の番組を見る(続き)

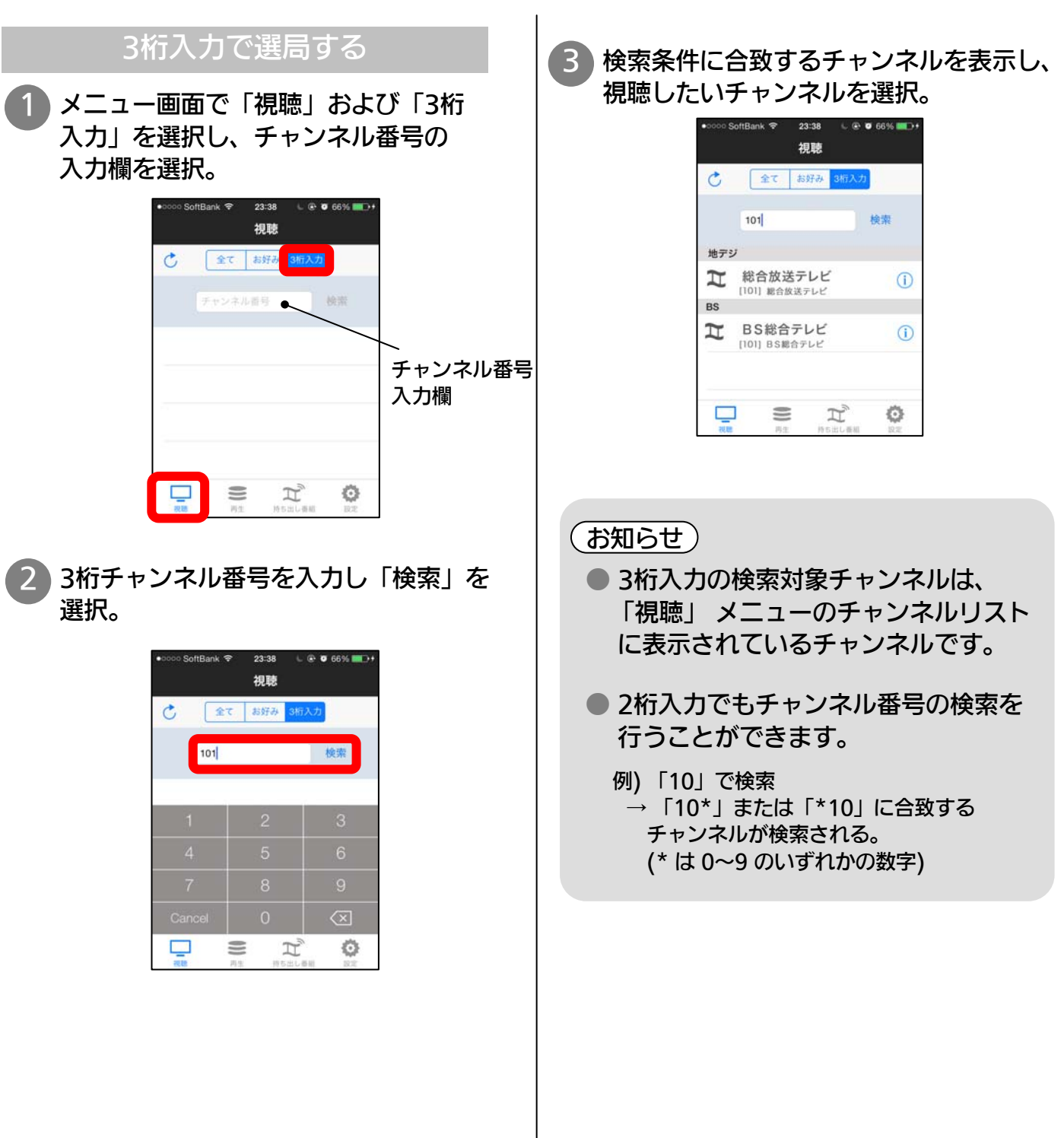

## 録画番組の視聴

※ 画面イメージは iPhone4 の iOS7.0.4版 です。 他の端末や他の iOSバージョンでは一部デザインが異なります。

### 録画済み番組を見る

STBのHDDに録画済みの番組を DiXiM CATV Player で視聴することができます。

#### HDDを再生する (お知らせ) 1 メニュー画面で「再生」を選択し、 再生したい番組が含まれるフォルダを ● 外付けのUSB HDD に録画した番組 選択。 も再生可能です。 20:33  $Q<sub>2</sub>$  QR<sub>Q</sub><sup> $\sim$ </sup> ● 視聴年齢制限付き番組を再生する 再生 場合は、本アプリの [設定]-[視聴  $\mathcal{C}$ m 制限番組の年齢設定] の設定を行って 图 内蔵HDD ください。 (お知らせ) **● HDW610/611シリーズは録画番組**  $\blacksquare$  $\Box$  $\mathcal{L}$ Ö の持ち出し機能には対応しておりま せん。2 番組リストから再生したい番組を選択。 く再生 内蔵HDD 工 ミュージックステーション (1) セデジ [061] 2013/01/18 20:00  $\sum$  7- $\sqrt{W}$ ave $\boxed{-}$ BS [101] 2013/04/05 12:30 上下で  $\odot$  $\boxed{\Box}$  $\blacktriangleright$ 番組リストを スクロール  $T$   $7$ レミアムシネマ「ある... (1) BS [103] 2013/04/05 13:00 BS世界のドキュメンタ... (i)  $\mathbb{R}$ BS [102] 2013/04/05 14:00 極上美の饗宴 シリーズ... (j)  $\pi$ BS [103] 2013/04/05 15:00 stephene, Art of L. Mildist  $\equiv$   $\pi$  $\Box$ Ö (お知らせ) ● 番組名をスワイプすると表示される ゴミ箱アイコンを選択すると、番組の 削除ができます。 M 番組の削除 ※ インフォメーションボタン (i) を 押下 しても、同様のボタンが表示されます

## 視聴中画面の操作方法

※ 画面イメージは iPhone4 の iOS7.0.4版 です。 他の端末や他の iOSバージョンでは一部デザインが異なります。

### 視聴中画面の説明

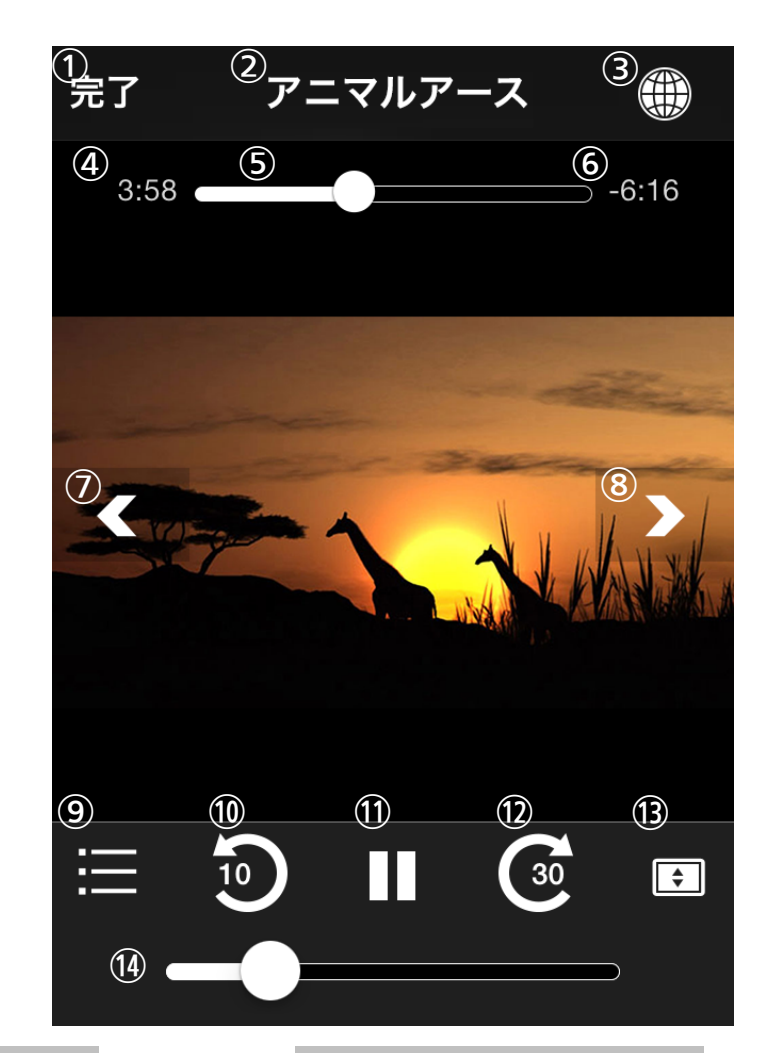

- ① メニューに戻る
- ② チャンネル名の表示
- ③ Webブラウザの起動、終了
- ④ = 表示されません =
- ⑤ = 表示されません =
- ⑥ = 表示されません =
- ⑦ チャンネル逆送り
- ⑧ チャンネル順送り
- ⑨ = 選択できません =
- ⑩ = 選択できません =
- ⑪ = 選択できません =
- ⑫ = 選択できません =
- ⑬ 画面のズーム
- ⑭ 音量調整

#### ライブ視聴時 HDD、持出し番組再生時

- ① メニューに戻る
- ② 番組名の表示
- ③ Webブラウザの起動、終了
- ④ 再生時間の表示
- ⑤ 再生位置の表示(スライドで再生位置の指定可能)
- ⑥ 再生残り時間の表示
- ⑦ 前のチャプターに移動
- ⑧ 次のチャプターに移動
- ⑨ チャプターリストの表示
- ⑩ 10秒戻し
- ⑪ 一時停止
- ⑫ 指定時間送り(※)
- ⑬ 画面のズーム
- ※ 本アプリの [設定]-[スキップ間隔] で スキップ時間を変更することができます。
- ⑭ 音量調整
- TZ-HDW610/611シリーズ編 V2.0.0 9

## Web画面の操作方法

※ 画面イメージは iPhone4 の iOS7.0.4版 です。 他の端末や他の iOSバージョンでは一部デザインが異なります。

番組視聴しながらインターネットを楽しむ

ライブ放送や録画済み番組を視聴しながら、アプリケーション内のWebブラウザでインター ネットを楽しむことができます。

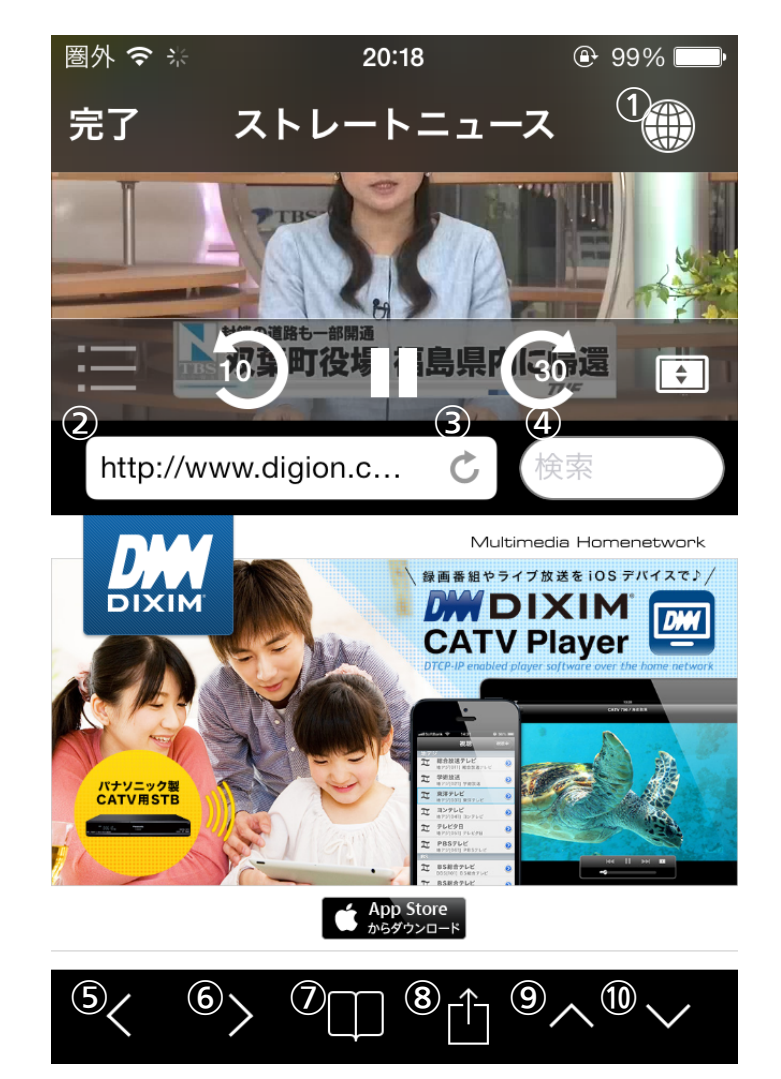

- ① Webブラウザの起動、終了
- ② URLの入力および表示
- ③ 再読み込み
- ④ キーワード検索の入力および表示
- ⑤ 一つ前のページに戻る
- ⑥ 一つ先のページに進む
- ⑦ ブックマークの表示
- ⑧ ブラウザメニューの表示
- ⑨ ブラウザ画面の拡大
- ⑩ ブラウザ画面の縮小

(お知らせ )

- ブラウザ画面を左右にスワイプすると、 新しいページを開くことができます。 (最大3ページ)
- 他のブラウザとブックマークを共用 することはできません。
- iPhone/iPod touch の構向き表示 時はブラウザを表示できません。

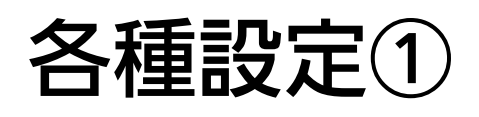

### アプリケーションの設定を変更する

お好みに応じて、アプリケーションの設定を変更することができます。

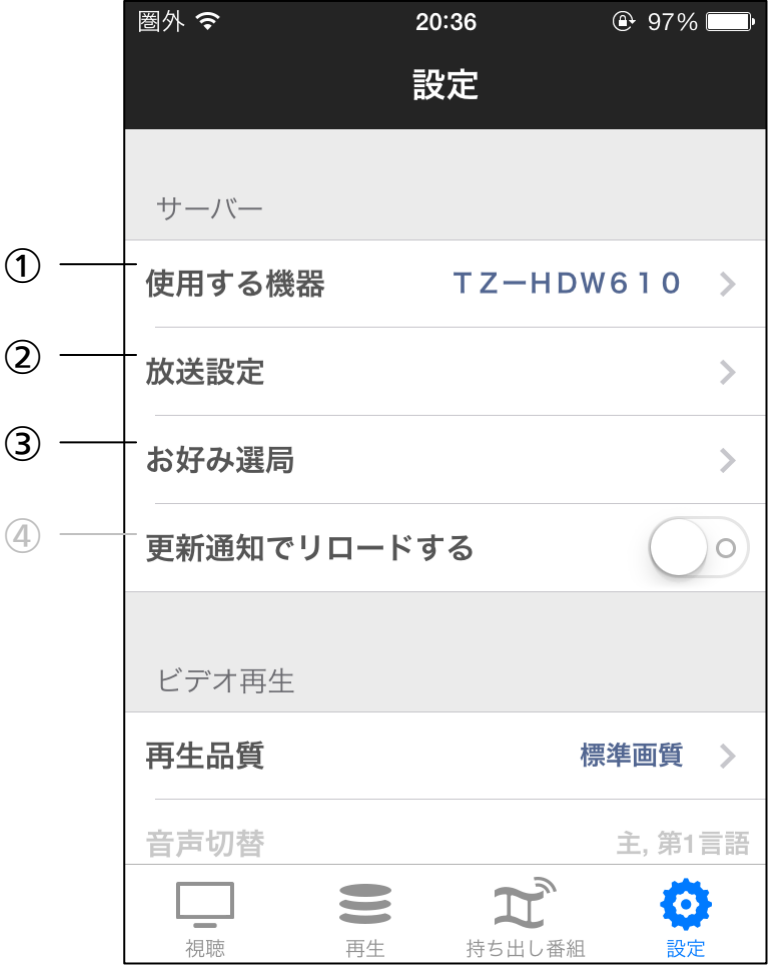

#### サーバー

- ① 使用するSTB
- 対象STBを複数所有している場合、使用 するSTBを選択。 (STB未接続の場合は灰色で表示されます)
- ② 放送設定 各チャンネルごとに、チャンネルリスト での表示/非表示を設定。
- ③ お好み選局 放送設定で表示するチャンネルのうち、 お好みリストに表示するチャンネルを設定。
- ④ 更新通知でリロードする TZ-HDW610/611 では使用できません。

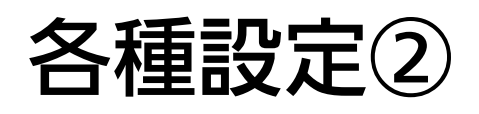

### アプリケーションの設定を変更する

お好みに応じて、アプリケーションの設定を変更することができます。

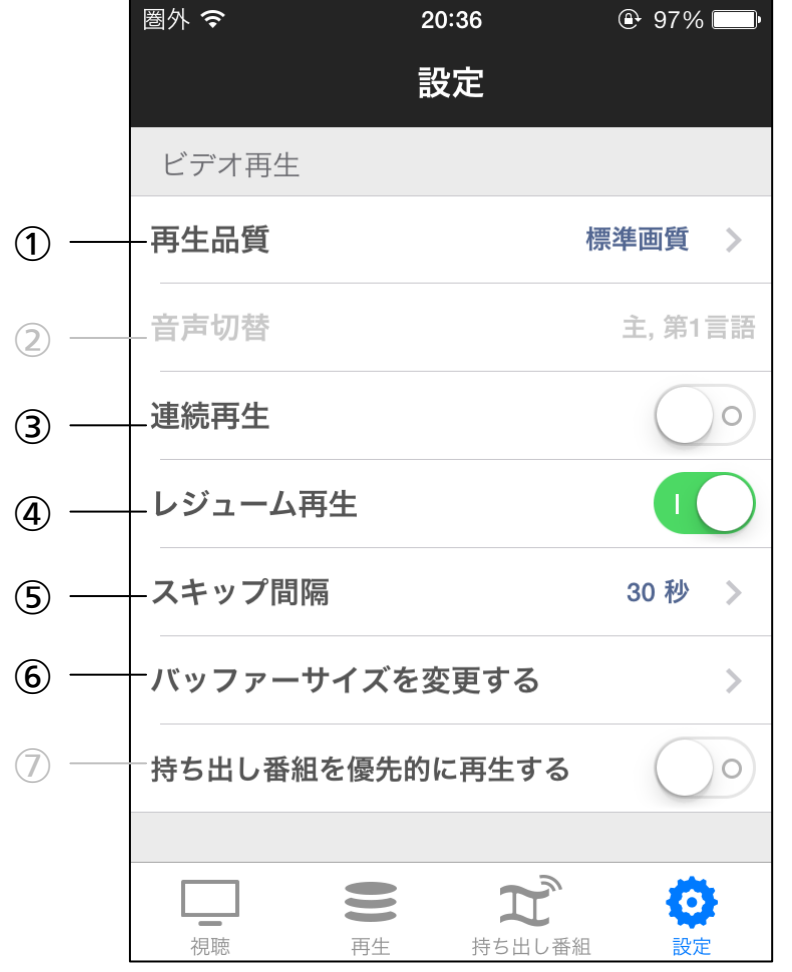

#### ビデオ再生

① 再生品質

ビデオ再生する際の画質を設定。 (標準画質、高画質のどちらかを選択)

② 音声切替

TZ-HDW610/611 では使用できません。

③ 連続再生

録画済み番組の再生が終了したとき、連続 して次のコンテンツを再生するか否かを 設定。

- ④ レジューム再生 録画済み番組の再生を停止したときに、 次回の再生を停止したところから再生 (レジューム再生)するか否かを設定。
- ⑤ スキップ間隔 スキップ時のスキップ時間を設定。 (15、30、60、90、120秒から選択)
- ⑥ バッファーサイズを変更する バッファーサイズの設定。 (バッファーを小さくすると、映像開始待ち 時間を短縮することができます)

⑦ 持ち出し番組を優先的に再生する TZ-HDW610/611 では使用できません。

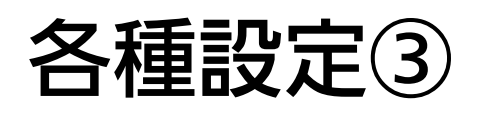

### アプリケーションの設定を変更する

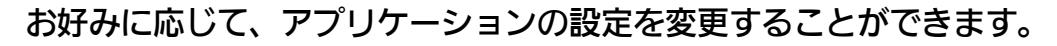

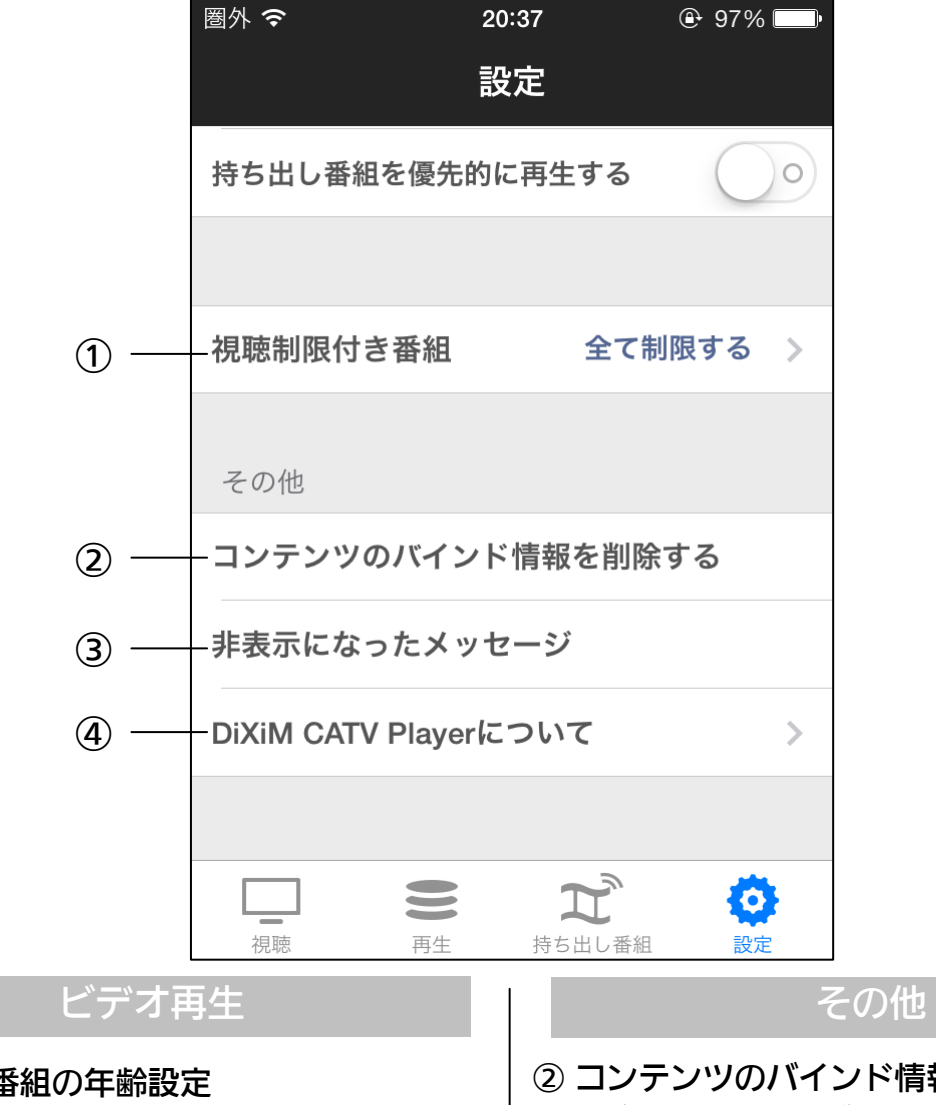

① 視聴制限番組の年齢設定 視聴制限番組を視聴する場合の年齢を設定。 (初期値は「視聴制限番組を視聴しない」 に設定されています)

最初に年齢設定を行う際にパスワードの 入力が必要で、以後本設定を変更する場合 は、設定したパスワードの入力が必要です。

- ② コンテンツのバインド情報を削除する レジューム情報やダウンロード情報などの コンテンツと紐づいた情報の削除。
- ③ 非表示になったメッセージ 非表示になったメッセージの再表示。
- ④ DiXiM CATV Player について DiXiM CATV Player のバージョン名や サポートページへのリンク。

## 変更履歴

- バージョン1.0.0 公開日:2013年6月17日 - 初版発行 バージョン1.1.0 公開日:2013年9月10日 - 対象機種に TZ-CMP01シリーズ を追加
	- スキップ機能の追加など、視聴中メニュー画面 の変更
	- Webブラウザの全画面表示機能を追加
	- ビデオ再生品質の設定を追加
	- 視聴制限番組の視聴、再生に対応
- バージョン1.1.1 公開日:2013年10月23日
	- iOS7 に対応
	- iPhone5s/5c に対応
- バージョン2.0.0 公開日:2014年2月12日
	- 録画番組の持ち出し機能を追加 (HDW610/611シリーズは対象外)
	- 録画番組のチャプターリスト機能を追加
	- 録画番組の削除機能を追加
	- ビデオ再生開始時間の高速化に対応 (設定メニュー内のバッファーサイズを変更する から設定可)
	- デザインをiOS7に対応に変更
	- アクティベーション処理の変更
	- メニュー全体の見直し
	- 対象機種に TZ-BDT920シリーズ を追加
	- TZ-CMP01シリーズ の録画対応を追加
	- iPad Air、iPad mini Retina display model に対応

- iPhone、iPad、iPod touch は、米国および 他の国々で登録されたApple Inc.の商標です。 App Store は Apple Inc.のサービスマークです。
- IOS 商標は、米国Ciscoのライセンスに基づき 使用されています。
- DiXiMは、株式会社デジオンの登録商標です。